## One-day Illustrator course

# Illustrator Essential Skills

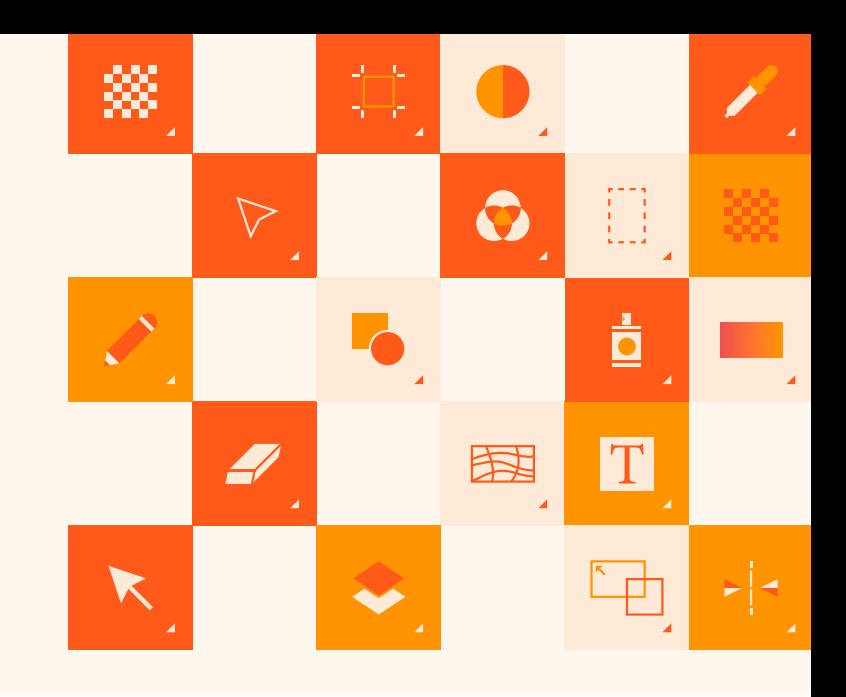

Discover why Creative professionals of all types use Illustrator to create their wireframes, logos, web assets, and more. Join us at this Illustrator Essential Skills one-day workshop and find the skills you need to successfully create beautifully rendered vector artwork. This information-packed session is presented by instructors from [American Graphics Institute](http://www.agitraining.com), authors of more than 10 books on Illustrator.

# What you'll learn:

- ∙ Working with the Illustrator workspace
- ∙ Knowing when to use Illustrator
- ∙ Organizational "have-to-knows"
- ∙ Drawing tools tips and tricks
- ∙ Taking advantage of layers
- ∙ Cloning artwork, artboards, and more
- ∙ Saving your files for sharing

# Audience:

This is an introductory Adobe Illustrator workshop for professionals with little prior knowledge of using Illustrator, or for those who have no formal training. This workshop uses the latest version of Illustrator CC.

# Training course curriculum

Training course participants receive lesson files and content from the Illustrator Digital Classroom, which was written and created by the instructors at the American Graphics Institute. Participants receive a full digital version of this book as part of the course.

## When:

Offered monthly 9:30 am -4:30 pm Lunch-on your own from 12-1 pm

## Where:

American Graphics Institute, also available as a live online course

## Cost:

\$495 includes all materials and use of computer if at AGI classroom

# Register

You can register for this training class online at *[agitraining.com/ai-workshop](http://www.agitraining.com/adobe/illustrator/classes/illustrator-workshop-boston)*  or by calling AGI at 781-376-6044.

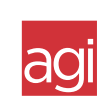

Part of a 3-session [workshop series](https://generalassemb.ly/boston) from *[American Graphics Institute](http://www.agitraining.com)*

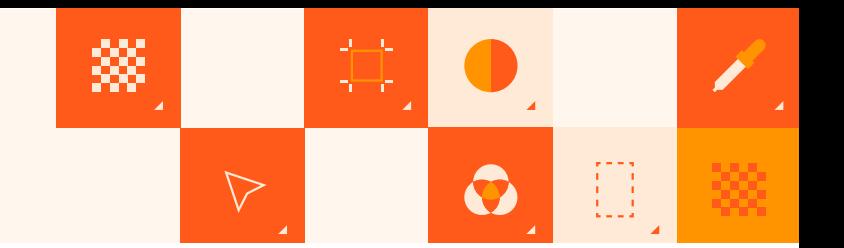

## Topics Covered in this Workshop:

## Lesson 1: Using the workspace

Exploring the interface Using artboards Zooming and scrolling Using tools and panels Working with panels and the dock

### Lesson 2: Essential skills

Using the shape tools Repositioning and resizing shapes Selecting artwork Using the shape and transform tools Introducing layers Repeating transformations

### Lesson 3: Adding color

Exploring the Appearance panel Changing colors Adding effects Using Live Paint Adding a symbol Saving swatches Using the Color panel Adding Pantone colors

#### Lesson 4: Using the drawing tools

Understanding the Pen tool Straight, curved, and hinged lines Tracing images Creating a tracing template Working with Image Trace Editing existing paths Using the Shape Builder

## Lesson 5: Additional color options

Adding tonal values with gradients Applying a pattern Editing a pattern Using the Color Guide

#### Lesson 6: Formatting text

Formatting text Paragraph formatting Using paragraph and character styles Editing styles Putting text on a path Warping text Putting text in a shape Checking spelling Using Find and Replace

#### Lesson 7: Using layers

Getting to know the Layers panel Using layers to organize an illustration Selecting using the Layers panel Creating new layers Showing, and hiding layers Locking, and unlocking layers Rearranging layers Moving items between layers Remembering layers when pasting Creating a template layer

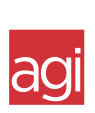